#### Unix-[Praktikum](#page-27-0)

CarstenGnörlich

[Prozesse](#page-4-0)

[anzeigen](#page-6-0) [beenden](#page-8-0) [Hierarchie](#page-10-0)[nice](#page-14-0)

**[Zugriffsrechte](#page-15-0)**  [Berechtigungen](#page-16-0)Set [Gid-Bit](#page-24-0)

<span id="page-0-0"></span>**[Ausblick](#page-26-0)** 

# Vorlesung Unix-Praktikum4. Prozesse und Zugriffsrechte

#### Carsten Gnörlich

RechnerbetriebsgruppeTechnische Fakultät Universität Bielefeld

09. November <sup>2015</sup>

### Willkommen zur vierten Vorlesung Was gab es beim letzten Mal?

Unix-[Praktikum](#page-0-0)

> **Carsten** Gnörlich

[Prozesse](#page-4-0)

[anzeigen](#page-6-0) [beenden](#page-8-0) [Hierarchie](#page-10-0)[nice](#page-14-0)

**[Zugriffsrechte](#page-15-0)** [Berechtigungen](#page-16-0)Set [Gid-Bit](#page-24-0)

**[Ausblick](#page-26-0)** 

- ▶ Dateitypen: Text- und Dokumentdateien
- $\blacktriangleright$  Ein-/Ausgabe umleiten
- $\blacktriangleright$  Ein-/Ausgabe verketten
- ▶ Dateien komprimieren und archivieren
- ▶ SSH und SCP

### Willkommen zur vierten Vorlesung Was machen wir heute?

Unix-[Praktikum](#page-0-0)

> **Carsten** Gnörlich

[Prozesse](#page-4-0)

[anzeigen](#page-6-0) [beenden](#page-8-0) [Hierarchie](#page-10-0)[nice](#page-14-0)

**[Zugriffsrechte](#page-15-0)**  [Berechtigungen](#page-16-0)Set [Gid-Bit](#page-24-0)

**[Ausblick](#page-26-0)** 

#### [Prozesse](#page-4-0)

 [anzeigen](#page-6-0) [beenden](#page-8-0) [Hierarchie](#page-10-0)[nice](#page-14-0)

**[Zugriffsrechte](#page-15-0)** 

 [Berechtigungen](#page-16-0)Set [Gid-Bit](#page-24-0)

#### [Ausblick](#page-26-0)

## MotivationRessourcenverteilung auf porta, compute, . . .

Unix-[Praktikum](#page-0-0)

> **Carsten** Gnörlich

[Prozesse](#page-4-0)

[anzeigen](#page-6-0) [beenden](#page-8-0) [Hierarchie](#page-10-0)[nice](#page-14-0)

**[Zugriffsrechte](#page-15-0)** [Berechtigungen](#page-16-0)Set [Gid-Bit](#page-24-0)

**[Ausblick](#page-26-0)** 

porta, compute, etc. haben viele <sup>g</sup>leichzeitige Nutzer

- ▶ Wie verteilt man Ressourcen gerecht?
	- ▶ Rechenzeit
	- ▶ Speicherplatz

◮. . .

- ▶ Wie schützt man Ressourcen?
	- ▶ wer darf auf meine Daten zugreifen und wer nicht?

#### ProzesseZeitscheibenprinzip

Unix-[Praktikum](#page-0-0)

> CarstenGnörlich

#### [Prozesse](#page-4-0)

[anzeigen](#page-6-0) [beenden](#page-8-0) [Hierarchie](#page-10-0)[nice](#page-14-0)

**[Zugriffsrechte](#page-15-0)** [Berechtigungen](#page-16-0)Set [Gid-Bit](#page-24-0)

<span id="page-4-0"></span>**[Ausblick](#page-26-0)** 

- $\blacktriangleright$  ablaufende Programme  $=\underline{\text{Prozesse}}$
- ▶ Jeder Prozeß wird reihum ein Stück abgearbeitet (Zeitscheibenprinzip)

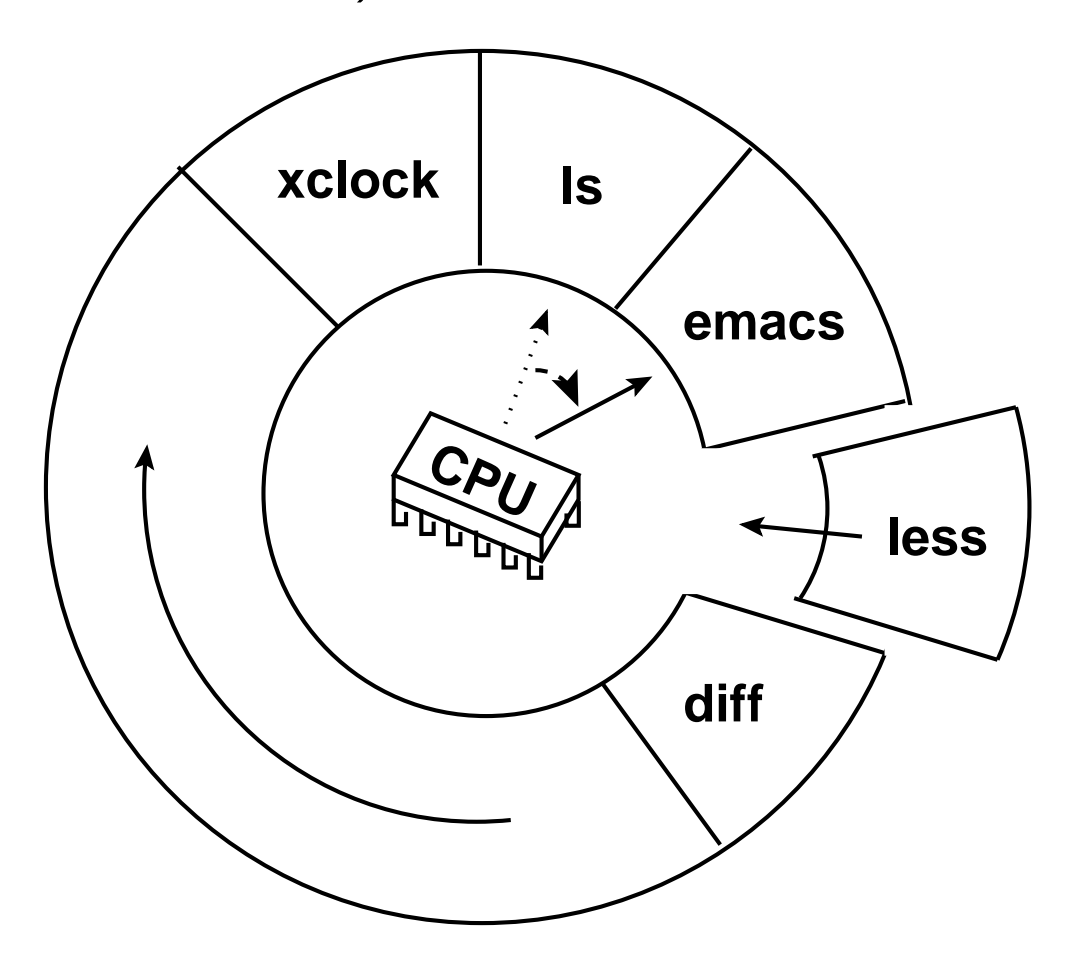

## ProzesseTypische Operationen auf Prozessen

Unix-[Praktikum](#page-0-0)

> CarstenGnörlich

#### [Prozesse](#page-4-0)

[anzeigen](#page-6-0) [beenden](#page-8-0) [Hierarchie](#page-10-0)[nice](#page-14-0)

**[Zugriffsrechte](#page-15-0)** [Berechtigungen](#page-16-0)Set [Gid-Bit](#page-24-0)

**[Ausblick](#page-26-0)** 

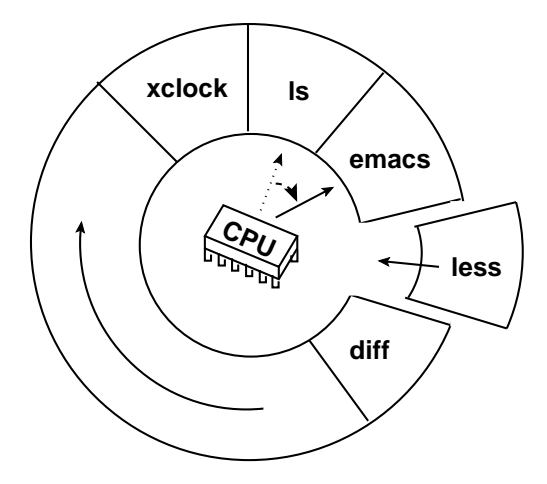

- ▶ laufende Prozesse anzeigen
- ▶ (ungewünschte) Prozesse beenden
- ▶ Priorität bei Ausführung ändern

## ProzesseProzesse auflisten

Unix-[Praktikum](#page-0-0)

> CarstenGnörlich

[Prozesse](#page-4-0)

[anzeigen](#page-6-0) [beenden](#page-8-0) [Hierarchie](#page-10-0)[nice](#page-14-0)

**[Zugriffsrechte](#page-15-0)** [Berechtigungen](#page-16-0)Set [Gid-Bit](#page-24-0)

<span id="page-6-0"></span>[Ausblick](#page-26-0)

# <mark>ps (process summary)</mark>

> ps

zeigt alle Prozesse dieses Kommandozeilen-Fensters

> ps ux

alle meine Prozesse

> ps aux

alle Prozesse (auch anderer Nutzer; Systemprozesse)

## Prozesse ${\sf Hilfsprogramm:}$  Zeilen $/{\sf Worte}$  zählen

Unix-[Praktikum](#page-0-0)

> CarstenGnörlich

[Prozesse](#page-4-0)

[anzeigen](#page-6-0) [beenden](#page-8-0) [Hierarchie](#page-10-0)[nice](#page-14-0)

**[Zugriffsrechte](#page-15-0)**  [Berechtigungen](#page-16-0)Set [Gid-Bit](#page-24-0)

[Ausblick](#page-26-0)

# wc (word count)

- ► wc zählt Zeilen, Worte und Bytes
- ► wc -1 zählt nur die Zeilen

#### Beispiel:

# Anzahl der laufenden Prozesse > ps aux <sup>|</sup> tail -n +2 <sup>|</sup> wc -l

# Anzahl meiner bash-Prozesse > ps ux <sup>|</sup> grep bash <sup>|</sup> wc -l

## ProzesseProzesse beenden

Unix-[Praktikum](#page-0-0)

> CarstenGnörlich

[Prozesse](#page-4-0)[anzeigen](#page-6-0) [beenden](#page-8-0) [Hierarchie](#page-10-0)[nice](#page-14-0)

**[Zugriffsrechte](#page-15-0)** [Berechtigungen](#page-16-0)Set [Gid-Bit](#page-24-0)

<span id="page-8-0"></span>**[Ausblick](#page-26-0)** 

### Abbruch aus der Kommandozeile

- Strg-c oder Strg-d
- (bzw. Ctrl-c oder Ctrl-d auf US-Tastaturen)
- ▶ hilft aber nicht immer

## ProzesseProzesse beenden

Unix-[Praktikum](#page-0-0)

> CarstenGnörlich

[Prozesse](#page-4-0)[anzeigen](#page-6-0)[beenden](#page-8-0)

 [Hierarchie](#page-10-0)[nice](#page-14-0)

**[Zugriffsrechte](#page-15-0)** [Berechtigungen](#page-16-0)Set [Gid-Bit](#page-24-0)

[Ausblick](#page-26-0)

# kill (Prozeß beenden)

- Prozeß-ID (pid) mit Hilfe von ps ermitteln
- > kill pid kill freundliche Version
- > kill -9 <sup>p</sup>id unfreundliche Version
- Unix räumt vollständig auf kein Neustart notwendig

#### ProzesseProzeßhierarchie

Unix-[Praktikum](#page-0-0)

CarstenGnörlich

[Prozesse](#page-4-0)

[anzeigen](#page-6-0) [beenden](#page-8-0) [Hierarchie](#page-10-0)[nice](#page-14-0)

**[Zugriffsrechte](#page-15-0)** [Berechtigungen](#page-16-0)Set [Gid-Bit](#page-24-0)

<span id="page-10-0"></span>[Ausblick](#page-26-0)

Programme können weitere Programme starten

- $\blacktriangleright$  typisches Beispiel: Die Shell (bash)
- > ps -H Prozeßhierarchie der aktuellen Kommandozeile > ps -efx Prozeßhierarchie systemweit
	- kill des Prozeßvaters beendet typischerweise die Kinder!
	- kill auf die bash oder das Fenstersystem löst Kettenreaktion aus
	- $\blacktriangleright$  kann gewünscht sein (oder auch nicht!)

#### ProzesseZombie-Prozesse

Unix-[Praktikum](#page-0-0)

CarstenGnörlich

[Prozesse](#page-4-0)[anzeigen](#page-6-0) [beenden](#page-8-0) [Hierarchie](#page-10-0)[nice](#page-14-0)

**[Zugriffsrechte](#page-15-0)** [Berechtigungen](#page-16-0)Set [Gid-Bit](#page-24-0)

[Ausblick](#page-26-0)

Wie entstehen "Zombie"-Prozesse?

- Kind-Prozeß wurde beendet
- ▶ Vater-Prozeß hat das noch nicht quittiert
- ► erkennbar am "Z"-Flag bzw. <defunct>

Eigenschaften des Zombies:

- ► ist nur noch Eintrag in der Prozeßtabelle (verbraucht keine Rechenzeit oder sonstigen Ressourcen)
- ▶ unkillbar, da schon tot
- ▶ verschwindet, wenn Vater-Prozeß reagiert oder sich beendet

### ProzesseProzeß-Waisen (Orphans)

Unix-[Praktikum](#page-0-0)

> CarstenGnörlich

[Prozesse](#page-4-0)[anzeigen](#page-6-0) [beenden](#page-8-0) [Hierarchie](#page-10-0)[nice](#page-14-0)

**[Zugriffsrechte](#page-15-0)** [Berechtigungen](#page-16-0)Set [Gid-Bit](#page-24-0)

[Ausblick](#page-26-0)

Wie entstehen "Orphan"-Prozesse?

- Vater-Prozeß hat "abgekoppeltes" Kind erzeugt
- Vater-Prozeß ist danach (fehlerhaft) beendet worden
- $\blacktriangleright$  Kind bekommt den Prozeß i $\texttt{init}$  (pid  $1)$  als neuen "Vater"

### ProzesseLaufende Prozesse beobachten

Unix-[Praktikum](#page-0-0)

> CarstenGnörlich

[Prozesse](#page-4-0)

[anzeigen](#page-6-0) [beenden](#page-8-0) [Hierarchie](#page-10-0)[nice](#page-14-0)

**[Zugriffsrechte](#page-15-0)** [Berechtigungen](#page-16-0)Set [Gid-Bit](#page-24-0)

**[Ausblick](#page-26-0)** 

# top (zeigt Anfang der Prozeß-Warteschlange)

> top

- ► Verlassen mit Taste q
- ► laufenden Prozeß beenden mit Taste k, dann pid und signal:
	- ► 15 für "freundlichen" Abbruch
	- ► 9 für "harten" Abbruch

![](_page_14_Picture_153.jpeg)

Unix-[Praktikum](#page-0-0)

> CarstenGnörlich

[Prozesse](#page-4-0)[anzeigen](#page-6-0) [beenden](#page-8-0) [Hierarchie](#page-10-0)[nice](#page-14-0)

**[Zugriffsrechte](#page-15-0)** [Berechtigungen](#page-16-0)Set [Gid-Bit](#page-24-0)

<span id="page-14-0"></span>**[Ausblick](#page-26-0)** 

### Unix ist ein Mehrbenutzersystem

- ▶ alle Benutzer konkurrieren um die Ressourcen
- ▶ gegenseitige Rücksichtnahme: lange, nicht interaktive Prozesse  $\rightarrow$  nice

nice (Prozeß ressourcenschonend aufrufen)

> nice bzip2 ganz lange datei | {z } was man normalerweise eingibt

## Datei- und Verzeichnisrechte  $\ddot{\bm{\mathsf{U}}}$ bersicht

Unix-[Praktikum](#page-0-0)

> CarstenGnörlich

[Prozesse](#page-4-0)

[anzeigen](#page-6-0) [beenden](#page-8-0) [Hierarchie](#page-10-0)[nice](#page-14-0)

#### **[Zugriffsrechte](#page-15-0)**

[Berechtigungen](#page-16-0)Set [Gid-Bit](#page-24-0)

<span id="page-15-0"></span>**[Ausblick](#page-26-0)** 

Dateien verwalten

▶ vieles kennen wir schon: pwd, ls, cd, cp, mv, rm

Weitere typische Aufgaben

- ▶ Lese- / Schreibrechte verstehen
- ▶ ... und verwalten

### Datei- und Verzeichnisrechte **Zugriffsrechte**

Unix-[Praktikum](#page-0-0)

> CarstenGnörlich

[Prozesse](#page-4-0)

[anzeigen](#page-6-0) [beenden](#page-8-0) [Hierarchie](#page-10-0)[nice](#page-14-0)

**[Zugriffsrechte](#page-15-0)** [Berechtigungen](#page-16-0)Set [Gid-Bit](#page-24-0)

<span id="page-16-0"></span>[Ausblick](#page-26-0)

3-stufiges System von Berechtigungen:

**> ls −l -rw−r−−cg1973 2011−11−03 17:12 brief.odtrw−studd r−x r−x cg 48 2011−08−10 09:57 ablagerwx stud − rw−r−−−− cg stud** 8457 2011-10-25 11:03 pv.csv **Besitzer (Ihr!) GruppeAlle (Vorsicht!)**

Grundlegende Berechtigungen:

- <sup>r</sup> readread Offnen / Lesen erlaubt<br>
write Schreibzugriff erlaubt
- <sup>w</sup> write Schreibzugriff erlaubt
- $x$  execute Dateien: Programmausführung erlaubt Verzeichnisse: Durchgreifen erlaubt

#### Datei- und Verzeichnisrechte Zu welchen Gruppen gehöre ich?

Unix-[Praktikum](#page-0-0)

> CarstenGnörlich

[Prozesse](#page-4-0)

[anzeigen](#page-6-0) [beenden](#page-8-0) [Hierarchie](#page-10-0)[nice](#page-14-0)

**[Zugriffsrechte](#page-15-0)** [Berechtigungen](#page-16-0)Set [Gid-Bit](#page-24-0)

**[Ausblick](#page-26-0)** 

# <mark>id</mark> (identity)

> id

uid=22227(cg) <sup>g</sup>id=12000(stud) groups=...

▶ gid: primäre Gruppe

Wann bekommt man zusätzliche Gruppen?

- ▶ Maschinenbezogen (z.B. *audio* bei lokalem login an PCs)
- ▶ Statuswechsel (HiWi werden, Bachelorarbeit schreiben)

## Datei- und Verzeichnisrechte Berechtigungen ändern

Unix-[Praktikum](#page-0-0)

CarstenGnörlich

[Prozesse](#page-4-0)

[anzeigen](#page-6-0) [beenden](#page-8-0) [Hierarchie](#page-10-0)[nice](#page-14-0)

**[Zugriffsrechte](#page-15-0)** 

[Berechtigungen](#page-16-0)Set [Gid-Bit](#page-24-0)

**[Ausblick](#page-26-0)** 

# chmod (change file mode)

- > chmod  $g-w$  datei
- > chmod u+w
- > chmod o=r datei
- > chmod go-rwx  $\ast . \:txt$  für
- > chmod  $g=rw$ , o=  $datei$

kein Schreibzugriff für Gruppe  $w$  date $i$  erlaube Schreibzugriff für sich sell chmod o= $r$  date $i$  erlaube nur Lesezugriff für alle  $(w, x$  werden gelöscht) für  $*$ .txt-Dateien alle Zugriffe für Gruppe und alle wegnehmen chmod g=rw,o= datei Gruppe darf lesen und schreiben, andere haben keinen Zugriff

- uu : Berechtigung für Besitzer (user; erster rwx-Block)
- gg : Berechtigung für Gruppe (group; zweiter rwx-Block)
- oo : Berechtigung für Alle (other; dritter rwx-Block)

#### Datei- und Verzeichnisrechte Prioritäten auf Dateiberechtigungen

Unix-[Praktikum](#page-0-0)

> CarstenGnörlich

[Prozesse](#page-4-0)[anzeigen](#page-6-0) [beenden](#page-8-0) [Hierarchie](#page-10-0)[nice](#page-14-0)

**[Zugriffsrechte](#page-15-0)** [Berechtigungen](#page-16-0)Set [Gid-Bit](#page-24-0)

**[Ausblick](#page-26-0)** 

Die speziellste anwendbare Berechtigung <sup>g</sup>ilt: (am Beispiel jeweils aus Sicht des Nutzers cg)

![](_page_19_Picture_183.jpeg)

(cg sei Mitglied der Gruppe stud, aber nicht in nn)

#### Datei- und Verzeichnisrechte Berechtigungen auf Verzeichnissen

Unix-[Praktikum](#page-0-0)

CarstenGnörlich

[Prozesse](#page-4-0)[anzeigen](#page-6-0) [beenden](#page-8-0) [Hierarchie](#page-10-0)[nice](#page-14-0)

**[Zugriffsrechte](#page-15-0)** [Berechtigungen](#page-16-0)Set [Gid-Bit](#page-24-0)

[Ausblick](#page-26-0)

## 'w'-Berechtigung auf Verzeichnis

- $\blacktriangleright$  Anlegen von Dateien / Unterverzeichnissen
- $\blacktriangleright$  Löschen von Dateien / Unterverzeichnissen

Zusammenspiel von Datei- und Verzeichnisberechtigungen

> ls -l

 $dr-xr-xr-x$  4  $cg$  stud ... . drwxrwxr-- 3 root root ... .. -rw-r--r-- 1 cg stud ... brief.txt

- ▶ brief.txt kann verändert werden (Dateiberechtigung)
- ▶ brief.txt kann *nicht* gelöscht werden (Verzeichnisber.)
- ▶ Neue Dateien können *nicht* angelegt werden (Verzeichnisberechtigung)

### Datei- und Verzeichnisrechte Berechtigungen auf Verzeichnissen

Unix-[Praktikum](#page-0-0)

> CarstenGnörlich

[Prozesse](#page-4-0)

[anzeigen](#page-6-0) [beenden](#page-8-0) [Hierarchie](#page-10-0)[nice](#page-14-0)

**[Zugriffsrechte](#page-15-0)** [Berechtigungen](#page-16-0)Set [Gid-Bit](#page-24-0)

[Ausblick](#page-26-0)

### 'w' auf Gruppenverzeichnis hebelt Datei-Schreibschutz aus

![](_page_21_Picture_205.jpeg)

Nutzer nn sei ebenfalls in der Gruppe projekt:

- ▶ nn kann brief.txt nicht editieren, aber
- ▶ nn kann brief.txt löschen und neu anlegen

### Folgerung:

 $\blacktriangleright$  Niemals das Home-Verzeichnis gruppen-/weltschreibbar machen!

#### Datei- und Verzeichnisrechte Berechtigungen auf Verzeichnissen

Unix-[Praktikum](#page-0-0)

> CarstenGnörlich

[Prozesse](#page-4-0)

[anzeigen](#page-6-0) [beenden](#page-8-0) [Hierarchie](#page-10-0)[nice](#page-14-0)

**[Zugriffsrechte](#page-15-0)** [Berechtigungen](#page-16-0)Set [Gid-Bit](#page-24-0)

[Ausblick](#page-26-0)

### 'r'-Berechtigung auf Verzeichnis

- $\blacktriangleright$  erlaubt  $D$ ateinamen zu lesen (und sonst nichts!)
- 'x'-Berechtigung auf Verzeichnis
	- ▶ erlaubt *Inhalt* von Dateien und Unterverzeichnissen zu lesen

Typischerweise: rx zusammen setzen oder wegnehmen

# Datei- und Verzeichnisrechte

Berechtigungen bitweise setzen

![](_page_23_Figure_2.jpeg)

#### Datei- und Verzeichnisrechte Verzeichnisse zum Datenaustausch

Unix-[Praktikum](#page-0-0)

CarstenGnörlich

[Prozesse](#page-4-0)

[anzeigen](#page-6-0) [beenden](#page-8-0) [Hierarchie](#page-10-0)[nice](#page-14-0)

**[Zugriffsrechte](#page-15-0)** [Berechtigungen](#page-16-0)Set [Gid-Bit](#page-24-0)

<span id="page-24-0"></span>[Ausblick](#page-26-0)

# *cg* und *john* wollen in /var/tmp/tausch Daten austauschen.

```
uid=1000(cg) gid=1000(stud) Gruppen=1000(stud),1010(projekt)
```
uid=1030(john) gid=1030(guest) Gruppen=1030(guest), 1010(projekt)

#### Ansatz:

- > mkdir /var/tmp/tausch
- > chmod <sup>770</sup> /var/tmp/tausch
- > chgrp projekt /var/tmp/tausch

Unschön: *cg* legt neue Dateien wieder mit Gruppe *stud* an:

- > ps -ef >/var/tmp/tausch/ps.txt
- > ls -la /var/tmp/tausch

![](_page_24_Picture_243.jpeg)

 $25/3$ 

### Datei- und Verzeichnisrechte Set group id-Bit auf Verzeichnissen

Unix-[Praktikum](#page-0-0)

> CarstenGnörlich

#### [Prozesse](#page-4-0)

[anzeigen](#page-6-0) [beenden](#page-8-0) [Hierarchie](#page-10-0)[nice](#page-14-0)

**[Zugriffsrechte](#page-15-0)** [Berechtigungen](#page-16-0)Set [Gid-Bit](#page-24-0)

[Ausblick](#page-26-0)

Abhilfe: "Set group id"-Bit auf /var/tmp/tausch setzen ▶ alle neuen Dateien "erben" Gruppe des Verzeichnisses

> chmod <sup>g</sup>+s /var/tmp/tausch

> ps -ef >/var/tmp/tausch/ps2.txt

> ls -la /var/tmp/tausch

![](_page_25_Picture_244.jpeg)

- ▶ beim gemeinsamen Arbeiten auf Volumes daran denken!
- $\blacktriangleright$  z.B. in TdPE

## AusblickNächste Woche machen wir.<mark>.</mark>.

Unix-[Praktikum](#page-0-0)

> **Carsten** Gnörlich

[Prozesse](#page-4-0)[anzeigen](#page-6-0) [beenden](#page-8-0)[Hierarchie](#page-10-0)

[nice](#page-14-0)

**[Zugriffsrechte](#page-15-0)**  [Berechtigungen](#page-16-0)Set [Gid-Bit](#page-24-0)

<span id="page-26-0"></span>[Ausblick](#page-26-0)

- ▶ Shell konfigurieren
- ► Aliase
- $\blacktriangleright$  einfache Shellskripte

![](_page_27_Picture_77.jpeg)

<span id="page-27-0"></span>![](_page_27_Picture_1.jpeg)

# Vielen Dank fürs Zuhören!

#### Bis nächste Woche!